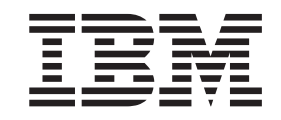

IBM Cúram Social Program Management

# Guía de configuración de prioridad, complejidad y riesgo de Cúram

*Versión 6.0.5*

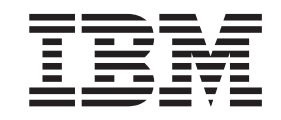

IBM Cúram Social Program Management

# Guía de configuración de prioridad, complejidad y riesgo de Cúram

*Versión 6.0.5*

#### **Nota**

Antes de utilizar esta información y el producto al que hace referencia, lea la información que figura en el apartado ["Avisos" en la página 11](#page-20-0)

#### **Revisado: mayo de 2013**

Esta edición se aplica a IBM Cúram Social Program Management, versión 6.05ya todos los releases posteriores a menos que se indique lo contrario en ediciones nuevas.

Materiales bajo licencia - Propiedad de IBM.

#### **© Copyright IBM Corporation 2012, 2013.**

© Cúram Software Limited. 2011. Reservados todos los derechos.

# **Contenido**

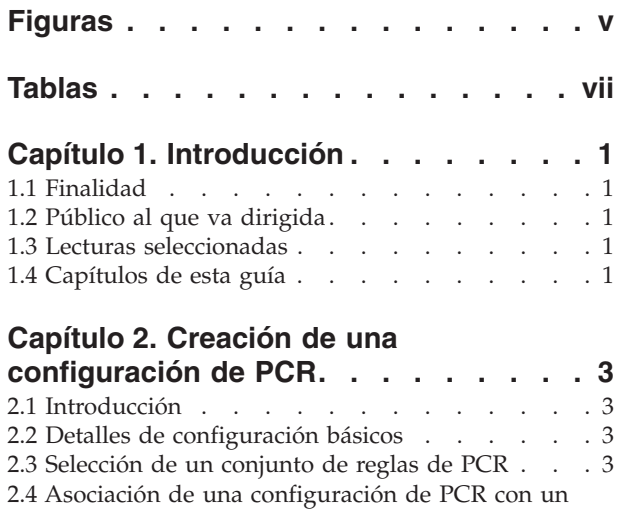

caso [. . . . . . . . . . . . . . . . .3](#page-12-0) [2.5 Procesamiento aplazado](#page-13-0) . . . . . . . [4](#page-13-0) [2.6 Ejecución de una valoración de PCR](#page-13-0) . . . . [4](#page-13-0) [2.7 Especificación manual de una valoración de PCR 4](#page-13-0) [2.8 Ejecución automática de una valoración de PCR . 4](#page-13-0) [2.9 Ciclo de vida de configuración de PCR](#page-13-0) . . . . [4](#page-13-0)

#### **[Capítulo 3. Configuración de](#page-14-0)**

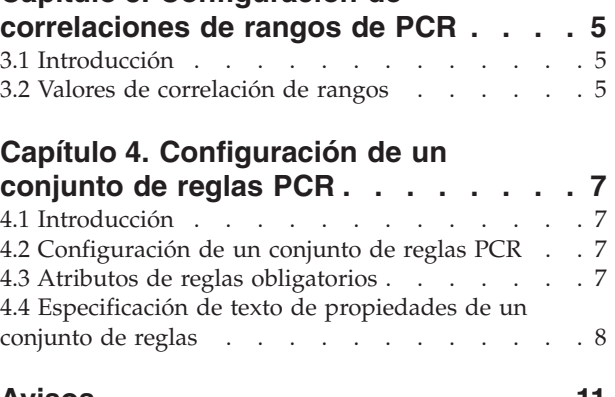

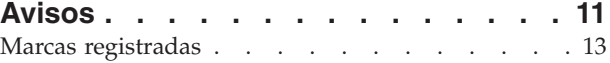

**iv** IBM Cúram Social Program Management: Guía de configuración de prioridad, complejidad y riesgo de Cúram

# <span id="page-6-0"></span>**Figuras**

**vi** IBM Cúram Social Program Management: Guía de configuración de prioridad, complejidad y riesgo de Cúram

# <span id="page-8-0"></span>**Tablas**

- [1. Lecturas seleccionadas](#page-10-0) . . . . . . . . . . [1](#page-10-0)<br>2. Detalles de configuración básicos para PCR 3
- [2. Detalles de configuración básicos para PCR 3](#page-12-0)
- [3. Valores de correlación de rangos de PCR . . . 5](#page-14-0)
- [4. Atributos de reglas obligatorios para conjuntos](#page-16-0) de reglas de PCR . . . . . . . . . . . . 7

**viii** IBM Cúram Social Program Management: Guía de configuración de prioridad, complejidad y riesgo de Cúram

# <span id="page-10-0"></span>**Capítulo 1. Introducción**

## **1.1 Finalidad**

El objetivo de esta guía es describir las opciones de configuración disponibles para el procesamiento de Prioridad, Complejidad y Riesgo (PCR). El procesamiento PCR permite al trabajador calcular las calificaciones de prioridad, complejidad y riesgo de un caso. Las calificaciones de PCR se pueden activar para que se calculen automáticamente o un asistente social las especifique manualmente. Las calificaciones de PCR automáticas se calculan utilizando conjuntos de reglas que los administradores graban para cada configuración de PCR. PCR se debe configurar para que se pueda utilizar para determinar la calificación de PCR para un caso.

## **1.2 Público al que va dirigida**

Esta guía está orientada a los administradores responsables de configurar el componente PCR. Se presupone que los administradores han trabajado con tablas de códigos como parte de la administración del sistema Cúram.

Para la configuración de conjuntos de reglas de PCR, se requieren conocimientos previos de Cúram Express Rules.

### **1.3 Lecturas seleccionadas**

*Tabla 1. Lecturas seleccionadas*

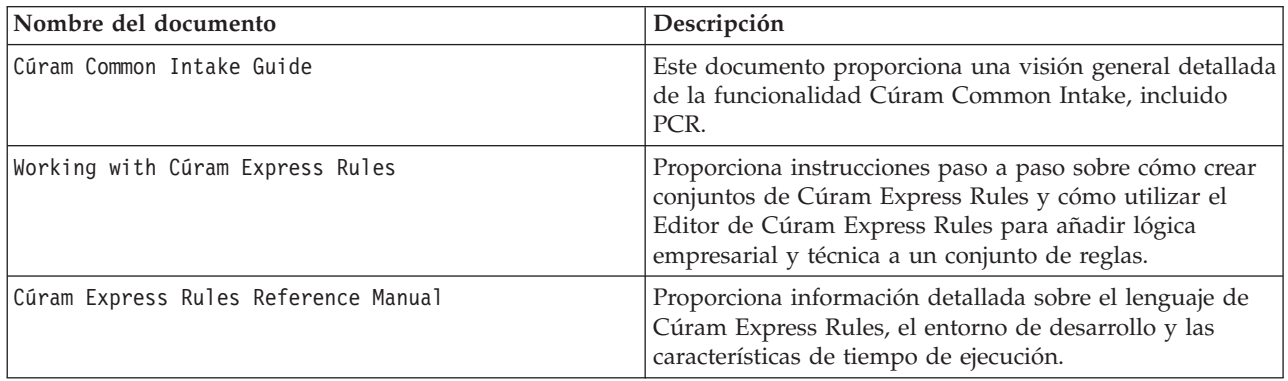

#### **1.4 Capítulos de esta guía**

Esta guía incluye los capítulos siguientes:

#### **Creación de una configuración de PCR**

En este capítulo se describe cómo se configura PCR.

#### **Configuración de correlaciones de rangos de PCR**

En este capítulo se describe cómo configurar correlaciones de rangos de PCR.

#### **Creación de un conjunto de reglas de PCR**

En este capítulo se describe cómo crear un conjunto de reglas de PCR.

IBM Cúram Social Program Management: Guía de configuración de prioridad, complejidad y riesgo de Cúram

# <span id="page-12-0"></span>**Capítulo 2. Creación de una configuración de PCR**

## **2.1 Introducción**

En este capítulo se proporciona información sobre los distintos valores disponibles al crear una configuración de PCR. Se tratan las siguientes áreas de la configuración de PCR:

- v Detalles de configuración de PCR básicos
- v Selección de conjuntos de reglas de PCR
- v Asociación de una configuración de PCR con un caso
- Procesamiento aplazado
- v Ejecución de una valoración de PCR
- v Especificación de una valoración de PCR

### **2.2 Detalles de configuración básicos**

*Tabla 2. Detalles de configuración básicos para PCR*.

Esta tabla describe los detalles de configuración básicos para una valoración de PCR

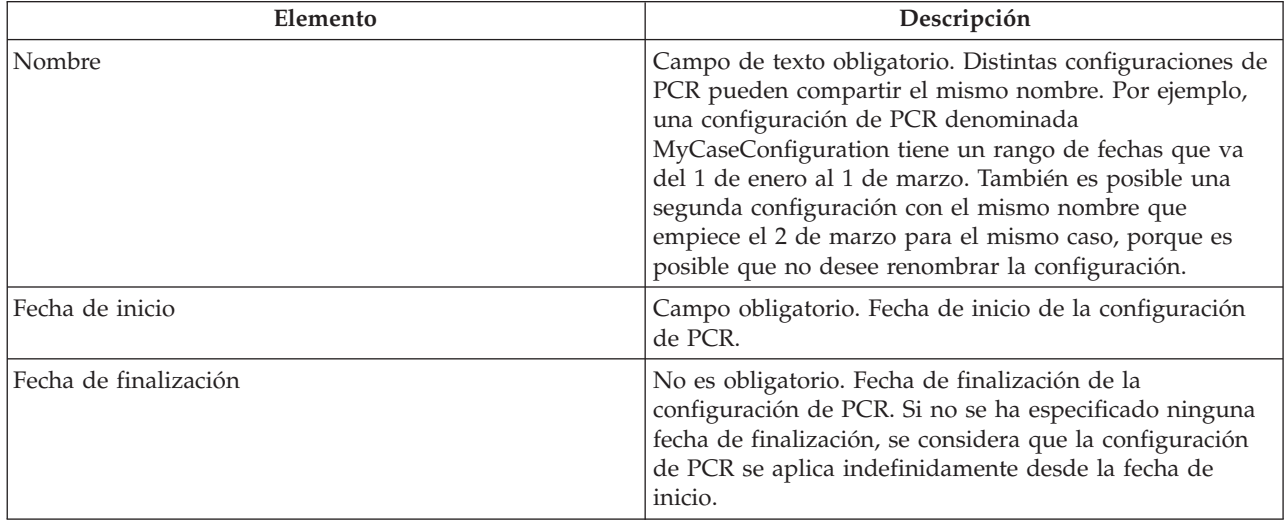

#### **2.3 Selección de un conjunto de reglas de PCR**

Se puede seleccionar para una configuración de PCR un conjunto de reglas de PCR que se utiliza para calcular las calificaciones de PCR para el caso. Este conjunto de reglas de PCR debe ser válido. Para obtener más información, consulte el apartado [Capítulo 4, "Configuración de un conjunto de reglas PCR",](#page-16-0) [en la página 7.](#page-16-0)

#### **2.4 Asociación de una configuración de PCR con un caso**

Las configuraciones de PCR se deben asociar con un tipo de caso. El tipo de caso se puede seleccionar en la lista desplegable.

#### <span id="page-13-0"></span>**2.5 Procesamiento aplazado**

El cálculo de PCR se puede aplazar de modo que se realice fuera de horas punta para garantizar que los cálculos de PCR no supongan una sobrecarga para el rendimiento. Al seleccionar la casilla de verificación Procesamiento aplazado, se calculará la calificación de PCR en modalidad de procesamiento aplazado. Tenga en cuenta que este valor tampoco se utiliza directamente en el procesamiento de PCR OOTB.

### **2.6 Ejecución de una valoración de PCR**

La opción "Valorar PCR", cuando está configurada, permite al asistente social ejecutar manualmente una valoración de PCR. Esto tiene como resultado la ejecución de las reglas de PCR que calculan la calificación.

#### **2.7 Especificación manual de una valoración de PCR**

Los asistentes sociales pueden especificar manualmente una valoración de PCR sin utilizar un conjunto de reglas. Se muestra la opción "Especificar PCR" cuando la organización ha configurado que se debe permitir al usuario especificar manualmente la clasificación de PCR para el caso. La funcionalidad se habilita mediante una casilla de verificación durante la configuración de PCR. Una vez realizada la configuración, el asistente social verá un botón en la pestaña PCR que le lleva a una página modal en la que puede especificar una valoración de PCR manual. Para obtener más información, consulte la publicación Cúram Common Intake Guide.

#### **2.8 Ejecución automática de una valoración de PCR**

Los puntos de ejecución de PCR determinan cuándo se ejecutan las reglas de PCR para la determinación automática de calificaciones de PCR. Un punto de ejecución de PCR es un punto en el que el conjunto de reglas de PCR se puede activar para ejecutarse y calcular la calificación de PCR para un caso. La mayoría de estos puntos requieren que se emita un determinado suceso para activar la valoración de PCR. Por ejemplo, hay disponible un punto denominado "Solicitud enviada" que se puede utilizar para permitir a un asistente social valorar automáticamente un PCR cuando se envía un solicitud. Cuando se envía la solicitud, se verifica el punto de ejecución y se ejecuta la valoración de PCR.

Los puntos de ejecución de muestra proporcionados para el cálculo de PCR automático son los siguientes:

- Prueba aplicada
- v Añadir aplicación de programa
- v Confirmar aplicación de programa de retirada
- Comprobar elegibilidad
- Solicitud enviada
- v Eliminar solicitante
- Añadir cliente registrado

**Nota:** No se emite un suceso cuando se especifica una valoración de PCR manual.

#### **2.9 Ciclo de vida de configuración de PCR**

Cuando se crea una configuración de PCR por primera vez, tiene un estado de "sin publicar". Una configuración de PCR sin publicar no se puede utilizar al calcular PCR.

Las configuraciones de PCR se pueden utilizar para los cálculos de PCR cuando se publican. No es posible publicar una configuración de PCR si existe otra configuración de PCR para el mismo tipo de caso con fechas solapadas. Antes de publicar una configuración de PCR, se deben definir correlaciones de rangos. La modificación de una configuración de PCR publicada devolverá la configuración al estado "sin publicar".

## <span id="page-14-0"></span>**Capítulo 3. Configuración de correlaciones de rangos de PCR**

## **3.1 Introducción**

En este capítulo se proporciona información sobre los distintos valores disponibles al crear una correlación de rangos de PCR. Se deben definir correlaciones de rangos para cada una de las calificaciones de PCR. Las correlaciones de rangos proporcionan una clasificación textual para rangos de números para cada calificación. Por ejemplo, se puede definir una correlación de rangos de prioridad de 0 a 50 con una clasificación de "baja". Si el conjunto de reglas calcula una calificación de prioridad de 20, se muestra al usuario como si fuese de prioridad baja.

### **3.2 Valores de correlación de rangos**

*Tabla 3. Valores de correlación de rangos de PCR*.

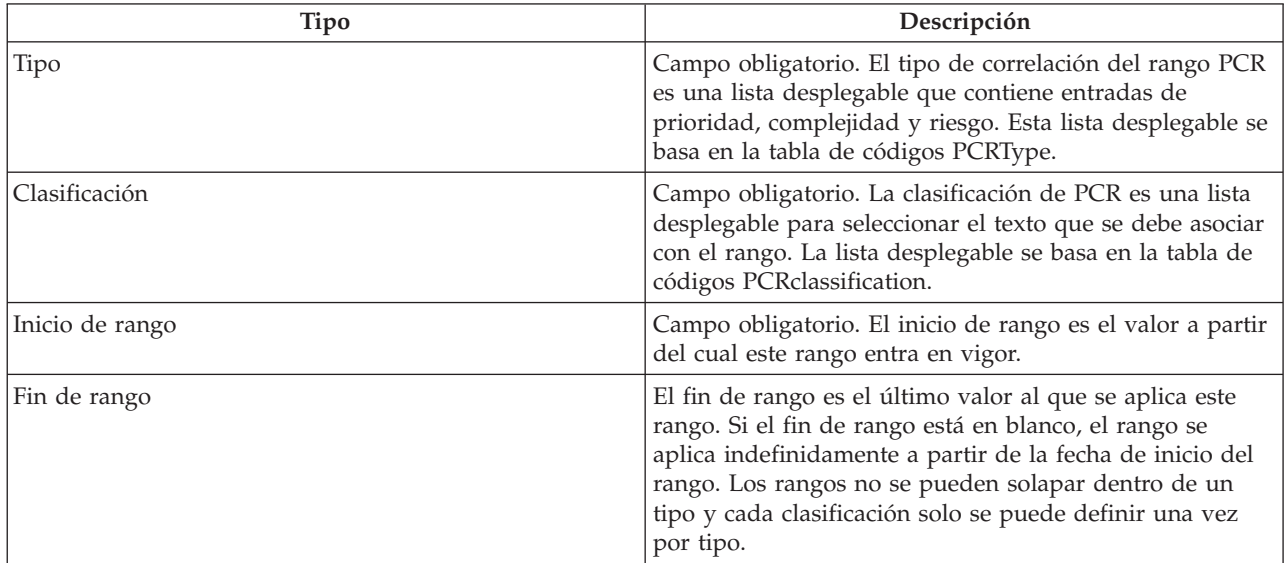

En esta tabla se describen los valores de correlación de rangos de PCR

IBM Cúram Social Program Management: Guía de configuración de prioridad, complejidad y riesgo de Cúram

# <span id="page-16-0"></span>**Capítulo 4. Configuración de un conjunto de reglas PCR**

## **4.1 Introducción**

En este capítulo se ofrece una visión general de la estructura del conjunto de reglas de PCR y detalles sobre cómo puede crear un cliente un conjunto de reglas de PCR. Los conjuntos de reglas de PCR se utilizan para calcular un resultado para la calificación de prioridad, complejidad y riesgo para un escenario de un caso. Cada uno de los componentes de los que consta una valoración de PCR se representa como un atributo en el conjunto de reglas de PCR. Una regla puede tener una ponderación asociada que se añade al cálculo de PCR global si se realiza correctamente. Las reglas determinan entonces la calificación y la clasificación global del caso.

## **4.2 Configuración de un conjunto de reglas PCR**

Cada conjunto de reglas de PCR debe contener una clase de regla que hereda de la clase AbstractPCR. Esta clase de regla es la clase que produce los resultados de PCR que se deben mostrar al asistente social.

Para crear una clase de regla de PCR, en primer lugar se debe crear la clase de regla utilizando el editor CER, asignando un nombre apropiado a la clase de regla.

El uso de la clase de regla PCRRuleSet garantiza que los atributos necesarios estén disponibles durante la ejecución de la reglas. Para obtener más información sobre cómo configurar conjuntos de reglas, consulte la publicación Cúram Express Rules Cookbook.

Un conjunto de reglas de PCR debe heredar de PCRRuleSet y proporcionar una implementación para cada uno de los seis atributos abstractos del conjunto de reglas definido. El atributo de descripción se hereda de la clase de regla raíz y cada solución también debe proporcionar su propia implementación de este atributo.

#### **4.3 Atributos de reglas obligatorios**

*Tabla 4. Atributos de reglas obligatorios para conjuntos de reglas de PCR*.

En esta tabla se describen los atributos de reglas obligatorios que se deben utilizar para los conjuntos de reglas de PCR

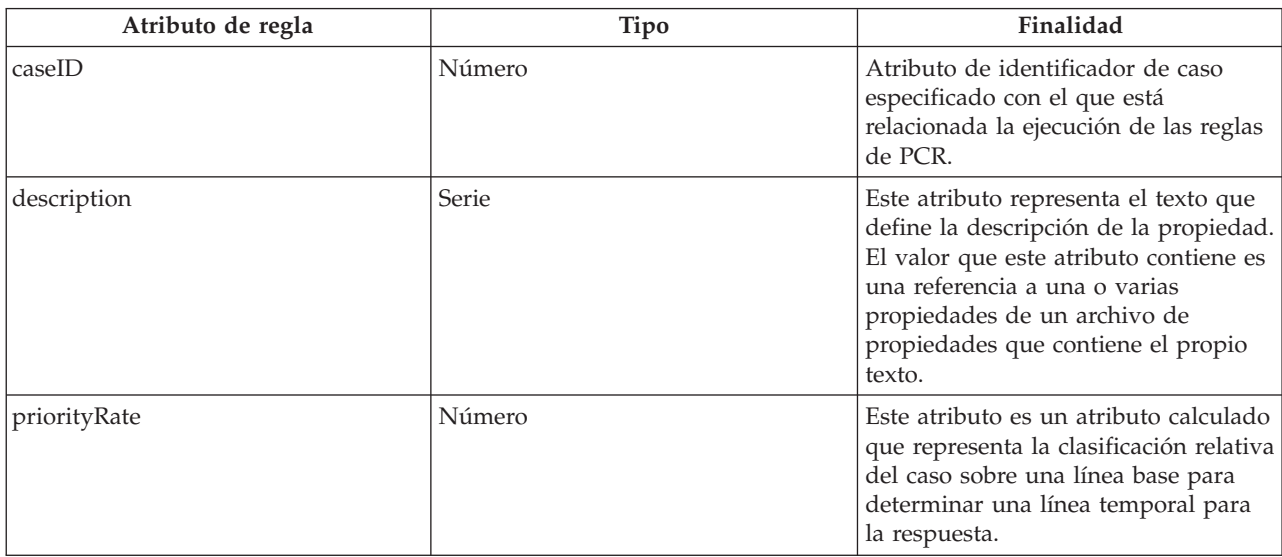

<span id="page-17-0"></span>*Tabla 4. Atributos de reglas obligatorios para conjuntos de reglas de PCR (continuación)*.

En esta tabla se describen los atributos de reglas obligatorios que se deben utilizar para los conjuntos de reglas de PCR

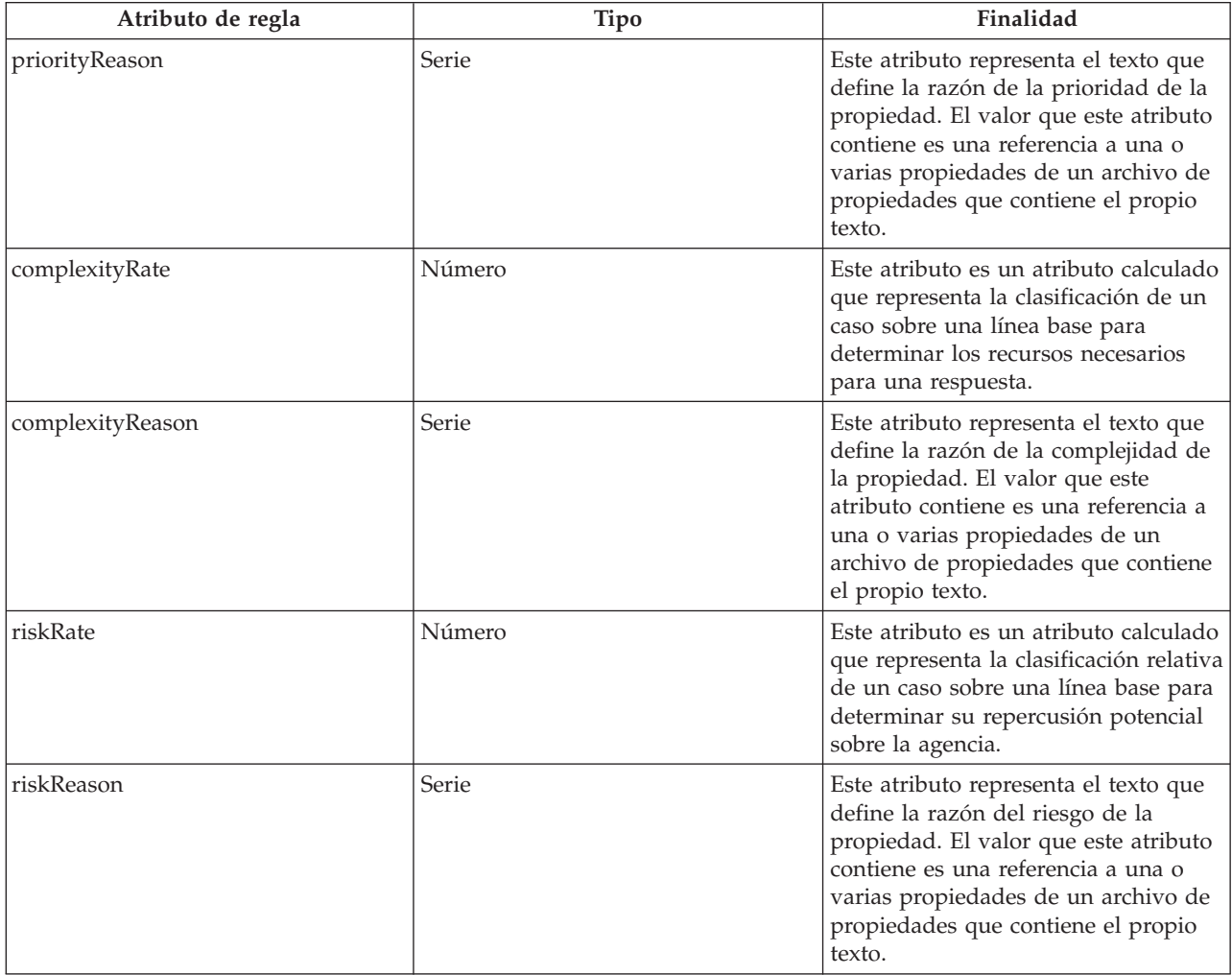

#### **4.4 Especificación de texto de propiedades de un conjunto de reglas**

El texto de propiedades del conjunto de reglas se especifica creando una entrada en un archivo de propiedades localizado tal como se indica a continuación:

- Cree un archivo de propiedades, por ejemplo, PCRSample.properties.
- v Añada una entrada al archivo de propiedades a la que los atributos de la clase de regla harán referencia. El valor de cada una de estas entradas es el texto localizado que se debe mostrar en la aplicación. El ejemplo siguiente ilustra una entrada de propiedad de ejemplo en un archivo PCRSample.properties y cómo hace referencia a la propiedad un atributo del conjunto de reglas:

# Este archivo de propiedades contiene series de recurso para

```
el conjunto de reglas de PCR de muestra.
```

```
PCRSample.description=PCRSample
PCRSample.samplePriorityReason=Sample Priority Reason
```

```
<Attribute name="description">
  <type>
    <javaclass name="curam.creole.value.Message"/>
  </type>
  <derivation>
```

```
<ResourceMessage
      key="PCRSample.description"
      resourceBundle="curam.pcrsample.rules.PCRSample"
    >
    </ResourceMessage>
  </derivation>
</Attribute>
```
v Añada la entrada del archivo de propiedades al almacén de recursos actualizando la sección 'Dynamic UIM' de la aplicación de administración. En el ejemplo anterior, esto implica la adición de una entrada de PCRSample.properties en la sección UIM dinámico de la aplicación de administración, junto con un ID de página, una categoría de almacén de recursos y un archivo de propiedades correspondiente.

IBM Cúram Social Program Management: Guía de configuración de prioridad, complejidad y riesgo de Cúram

## <span id="page-20-0"></span>**Avisos**

Esta información se ha desarrollado para productos y servicios ofrecidos en los Estados Unidos. Es posible que IBM no ofrezca los productos, servicios o características que se describen en este documento en otros países. Solicite información al representante local de IBM acerca de los productos y servicios disponibles actualmente en su zona. Cualquier referencia a un producto, programa o servicio de IBM no pretende afirmar ni implica que sólo pueda utilizarse ese producto, programa o servicio de IBM. En su lugar, se puede utilizar cualquier producto, programa o servicio funcionalmente equivalente que no vulnere ningún derecho de propiedad intelectual de IBM. No obstante, es responsabilidad del usuario evaluar y verificar el funcionamiento de cualquier producto, programa o servicio que no sea de IBM. IBM podría tener patentes o solicitudes de patentes pendientes relacionadas con el tema principal que se describe en este documento. La posesión de este documento no confiere ninguna licencia sobre dichas patentes. Puede enviar consultas sobre licencias, por escrito, a:

IBM Director of Licensing

IBM Corporation

North Castle Drive

Armonk, NY 10504-1785

EE.UU.

Para consultas sobre licencias relacionadas con información de doble byte (DBCS), póngase en contacto con el departamento de propiedad intelectual de IBM de su país o envíe sus consultas, por escrito, a:

Intellectual Property Licensing

Legal and Intellectual Property Law.

IBM Japan Ltd.

19-21, Nihonbashi-Hakozakicho, Chuo-ku

Tokio 103-8510, Japón

El párrafo siguiente no se aplica al Reino Unido ni a ningún otro país donde las disposiciones en él expuestas sean incompatibles con la legislación local: INTERNATIONAL BUSINESS MACHINES CORPORATION PROPORCIONA ESTA PUBLICACIÓN "TAL CUAL" SIN GARANTÍA DE NINGUNA CLASE, YA SEA EXPLÍCITA O IMPLÍCITA, INCLUIDAS, PERO SIN LIMITARSE A ELLAS, LAS GARANTÍAS IMPLÍCITAS DE NO VULNERABILIDAD, COMERCIALIZACIÓN O IDONEIDAD PARA UN PROPÓSITO DETERMINADO. Algunos países no permiten la renuncia a garantías explícitas o implícitas en determinadas transacciones, por lo que puede que esta declaración no sea aplicable en su caso.

La información de este documento puede incluir imprecisiones técnicas o errores tipográficos. Periódicamente se efectúan cambios en la información aquí contenida; estos cambios se incorporarán en nuevas ediciones de la publicación. IBM puede reservarse el derecho de realizar mejoras y/o cambios en los productos y/o programas descritos en esta publicación en cualquier momento sin previo aviso.

Cualquier referencia incluida en esta información a sitios web que no sean de IBM sólo se proporciona para su comodidad y en ningún modo constituye una aprobación de dichos sitios web. El material de esos sitios web no forma parte del material de este producto de IBM y la utilización de esos sitios web se realizará bajo su total responsabilidad.

IBM puede utilizar o distribuir cualquier información que se le facilite de la manera que considere adecuada, sin contraer por ello ninguna obligación con el remitente. Los titulares de licencias de este programa que deseen obtener información sobre el mismo con el fin de permitir: (i) el intercambio de información entre programas creados independientemente y otros programas (incluido éste) y el uso mutuo de información que se haya intercambiado, deben ponerse en contacto con:

IBM Corporation

Dept F6, Bldg 1

294 Route 100

Somers NY 10589-3216

EE.UU.

Dicha información puede estar disponible, sujeta a los términos y condiciones apropiados, incluido en algunos casos el pago de una cuota.

IBM proporciona el programa bajo licencia que se describe en este documento y todo el material bajo licencia disponible para el mismo bajo los términos del Acuerdo de cliente de IBM, el Acuerdo internacional de licencias de programas de IBM o cualquier acuerdo equivalente entre las partes.

Los datos de rendimiento incluidos aquí se determinaron en un entorno controlado. Por lo tanto, los resultados obtenidos en otros entornos operativos pueden variar considerablemente. Algunas mediciones podrían haberse realizado en sistemas en desarrollo y, por lo tanto, no existe ningún tipo de garantía de que dichas mediciones sean las mismas en los sistemas con disponibilidad general. Además, es posible que algunas mediciones se hayan calculado mediante extrapolación. Los resultados reales pueden variar. Los usuarios de este documento deben verificar los datos aplicables a sus entornos específicos.

La información relacionada con productos que no son de IBM se ha obtenido de los proveedores de dichos productos, de sus anuncios publicados o de otras fuentes de disponibilidad pública.

IBM no ha probado estos productos y no puede confirmar la precisión de rendimiento, compatibilidad ni otras afirmaciones relacionadas con productos que no son de IBM. Las preguntas relativas a las prestaciones de productos que no son de IBM deben dirigirse a los proveedores de dichos productos.

Las afirmaciones relativas a las intenciones futuras de IBM están sujetas a cambio o retirada sin previo aviso, y sólo representan objetivos

Todos los precios de IBM que se muestran son precios de distribuidor recomendados por IBM, corresponden al momento actual y están sujetos a cambios sin aviso previo. Los precios de los distribuidores pueden variar.

Esta información se ofrece con fines de planificación únicamente. La información incluida en este documento puede cambiar antes de que los productos descritos estén disponibles.

Esta información contiene ejemplos de datos e informes utilizados en operaciones comerciales diarias. Para ilustrarlos de la manera más completa posible, los ejemplos incluyen los nombres de personas, empresas, marcas y productos. Todos estos nombres son ficticios y cualquier parecido con nombres y direcciones utilizados por empresas comerciales reales son mera coincidencia.

#### <span id="page-22-0"></span>LICENCIA DE COPYRIGHT:

Esta información contiene programas de aplicación de ejemplo en lenguaje fuente, que ilustran técnicas de programación en diversas plataformas operativas. Puede copiar, modificar y distribuir los programas de ejemplo de cualquier forma, sin tener que pagar a IBM, con intención de desarrollar, utilizar, comercializar o distribuir programas de aplicación que estén en conformidad con la interfaz de programación de aplicaciones (API) de la plataforma operativa para la que están escritos los programas de ejemplo. Estos ejemplos no se han probado exhaustivamente bajo todas las condiciones. Por lo tanto, IBM no puede garantizar ni implicar la fiabilidad, capacidad de servicio o función de estos programas. Los programas de ejemplo se proporcionan "TAL CUAL", sin garantía de ningún tipo. IBM no es responsable de ningún daño resultante de la utilización de los programas de ejemplo por parte del usuario.

Todas las copias o fragmentos de las copias de estos programas de ejemplo o cualquier trabajo que de ellos se derive, deberán incluir un aviso de copyright como el que se indica a continuación:

© (el nombre de la empresa) (año). Algunas partes de este código proceden de los programas de ejemplo de IBM Corp.

© Copyright IBM Corp. \_escriba el año o los años\_. Reservados todos los derechos.

Si visualiza esta información en una copia software, es posible que no aparezcan las fotografías ni las ilustraciones en color.

#### **Marcas registradas**

IBM, el logotipo de IBM e ibm.com son marcas registradas de International Business Machines Corp., registradas en muchas jurisdicciones en todo el mundo. Otros nombres de productos y servicios pueden ser marcas registradas de IBM u otras empresas. Encontrará una lista actual de marcas registradas de IBM en la web en "Copyright and trademark information" en [http://www.ibm.com/legal/us/en/](http://www.ibm.com/legal/us/en/copytrade.shtml) [copytrade.shtml.](http://www.ibm.com/legal/us/en/copytrade.shtml)

Otros nombres pueden ser marcas registradas de sus respectivos propietarios. Otros nombres de empresas, productos o servicios pueden ser marcas registradas o de servicio de terceros.

IBM Cúram Social Program Management: Guía de configuración de prioridad, complejidad y riesgo de Cúram

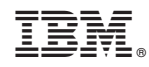

Impreso en España